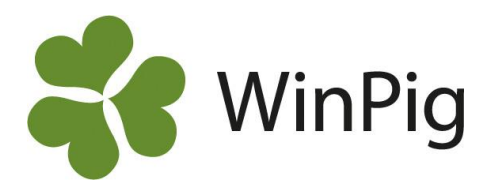

# Registrera flera händelser tillsammans i suggappen

*Vill du slippa registrera till exempel avvänjning, flytt och behandling var försig isuggappen? Här finns en instruktion för hur du kan göra flera registreringar i ett svep för en sugga. I det här exemplet ska vi gå igenom hur du kan registrera en avvänjning, en behandling och en flytt på en sugga.*

## **Avvänjning**

Genom att klicka på *Avvänjning* får du upp en lista på de djur som kan avvänjas. Hitta den sugga du vill avvänja och klicka på henne. Fyll i uppgifterna om avvänjningen utan att spara. Klicka därefter på symbolen för *Behandling* (Se röd pil på Bild 1). Avvänjningen sparas nu automatiskt.

## **Behandling**

Fyll i uppgifter om behandlingen. Klicka därefter på symbolen för *Flytt* utan att spara behandlingen (se röd pil på Bild 2). Avvänjningen sparas nu automatiskt.

## **Flytt**

Fyll i uppgifter om flytten. Om det här är det sista steget du ska göra så trycker du därefter på *Spara flytt* längst ner på sidan. Därefter kan du genom att gå till *Synkronisering* se att de tre händelser du registrerat är sparade och redo att synkroniseras (se Bild 3).

#### *Bild 3. Synkronisera*

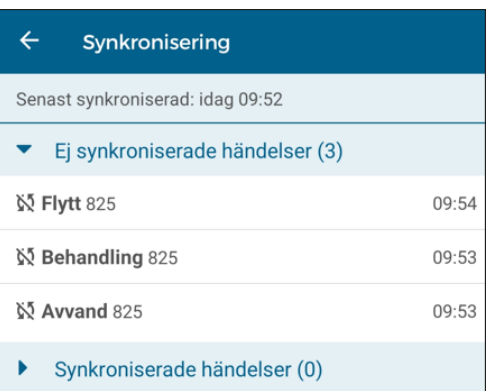

#### *Bild 1. Avvänjning*

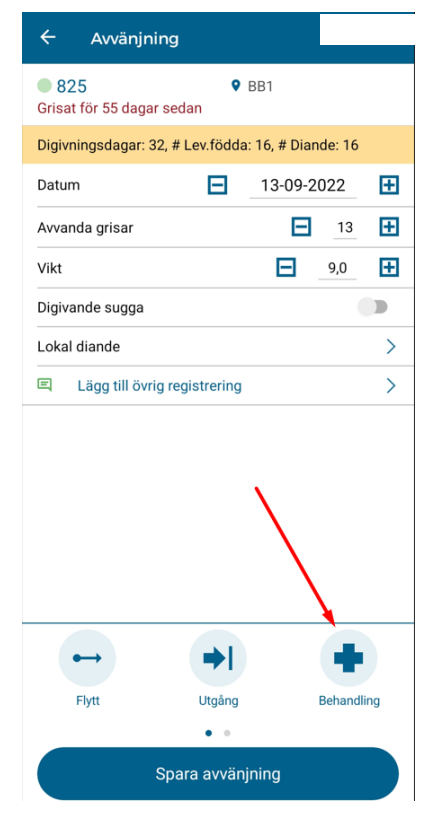

#### *Bild 2. Behandling*

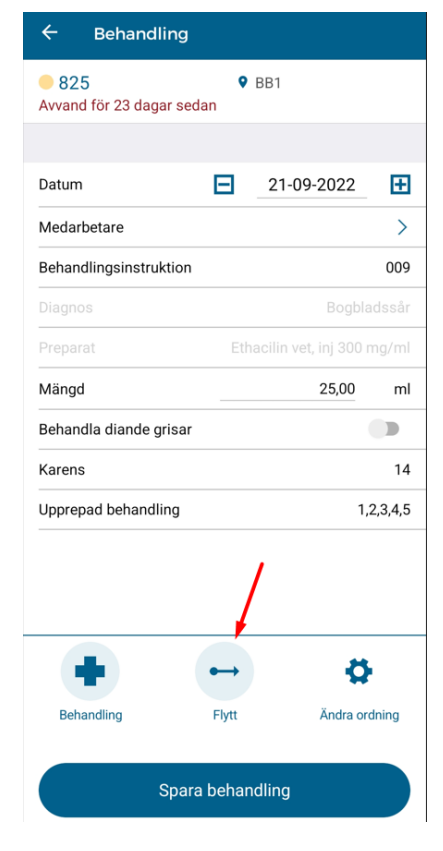

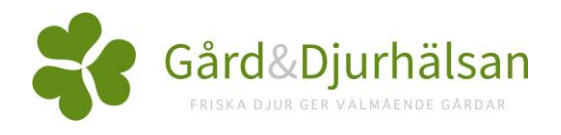

WinPig Support, Gård & Djurhälsan, Kungsängens gård, 753 23 Uppsala, 018-12 66 40 winpig@gardochdjurhalsan.se www.winpig.se